The system call interface for files in POSIX systems like Linux and MacOSX.

A *file* is a named, ordered stream of bytes.

- $\triangleright$  open(..) Open a file for reading or writing. Also allows a file to be locked providing exclusive access.
- $\blacktriangleright$  close(..)
- read(..) The read operation is normally *blocking*.
- $\blacktriangleright$  write(..)
- $\triangleright$  1 seek(..) Seek to an arbitrary location in a file.
- $\triangleright$  ioctl(..) Send an arbitrary control request (specific to a device). e.g. rewinding a tape drive, resizing a window etc.
- ▶ See man 2 <function-name> for documentation.

Let's rewrite the file copy program using the POSIX system call interface.

```
/* A simple file copy program */
/* lab/files-processes/mycp.c */
#include <sys/types.h>
#include <fcntl.h>
#include <stdlib.h>
#include <unistd.h>
#define MODE 0666
#define BUF_SIZE 8192
void main(int argc, char *argv[]) {
    int src, dst, in, out;
    char buf[BUF_SIZE];
    if (\arg c := 3) \text{ exit}(1);src = open(argv[1], 0_RDOMLY); if (src < 0) exit(2);dst = creat(argv[2], MODE); if (dst < 0) exit(3);while (1) {
        in = read(src, but, BUF_SIZE);if (in \le 0) break;
        out = write(dst, but, in);if (out \leq 0) break;
    }
   close(src); close(dst); exit(0);
}
```
- $\triangleright$  Observe the effect of buffer size on the speed of the copying. Experiment using the file copy program with different buffer sizes on a large file and time the copy.
- $\triangleright$  Buffering helps adjust the data rate between two entities to avoid overflow.
- $\triangleright$  Buffering can also improve performance of systems by allowing I/O to happen ahead of time or to have I/O happen in parallel with computing.
- ▶ Buffering is a widely used concept in Computer Science.

# Effect of Buffering on File I/O (System Calls)

The following times are for the file copy program with varying buffer sizes. All times are in seconds. Total speedup due to buffering is 1455!

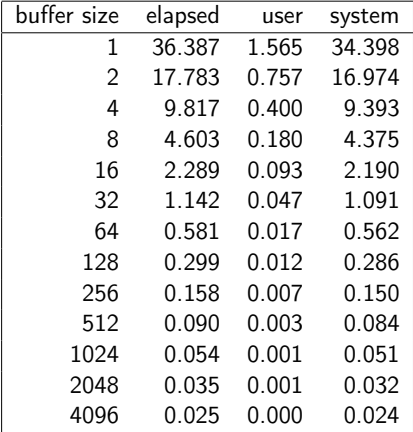

Do we get a similar improvement with the standard C program? Why or why not?

See standard C file copy example here:  $lab/files-processes/stdc-mycp.c$ 

# Effect of Buffering on File I/O (Standard C)

The following times are for the file copy program with varying buffer sizes. All times are in seconds. Total speedup is around 40.

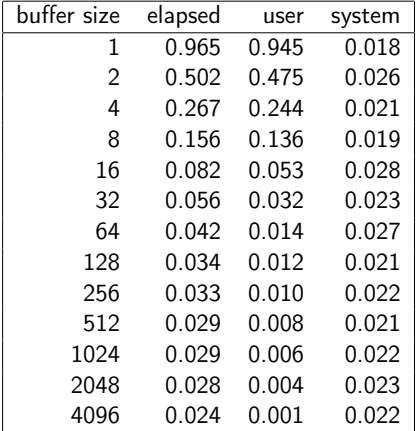

Why does the standard C program behave differently?

#### Script for testing effects of buffering

```
#!/bin/sh
/bin/rm -f mycp.log
for i in 1 2 4 8 16 32 64 128 256 512 1024 2048 4096 8192 16384
do
   echo -n "buffer size = " i \gg mycp.log(time mycp $i test3.data junk) &>> mycp.log
   echo >> mycp.log
   /bin/rm -f junk
done
```

```
lab/files-processes/test-mycp.sh
```
## Examples of Buffering from "Real-Life"

- $\blacktriangleright$  Ice cube trays. You have one tray that you get ice cubes from and another full tray that is not used. When the first tray is empty, you refill that tray and let it freeze while you get ice cubes from the other tray.
- $\triangleright$  Shock absorbers in car, truck or mountain bike.
- $\blacktriangleright$  Ski lift is a circular buffer
- $\blacktriangleright$  Two parents buffer a child's demand for attention.
- $\triangleright$  Multiple elevators in a hotel lobby. An escalator might be considered a circular buffer.
- $\blacktriangleright$  Traffic lights at an intersection buffer the flow of traffic through the limited resource that is an intersection. A round-about is a circular-buffer solution to the same problem.
- $\triangleright$  Formula One tire changing. Person A holds a new tire, person B sits in place with the torque wrench. There is usually a person C who collects the old tire – depends on the team and pit lane. When the car stops and is raised up, person B undoes the tire, person C removes it, person A puts the new tire in place, person B torques it and then raises his hand. The whole operation typically is done in under 3 seconds The operation can be thought of as triple buffering.

A *file* is a named, ordered stream of bytes.

- ▶ OpenFile() or CreateFile(..) Open or create a file for reading or writing. Returns a HANDLE (reference) toa file structure used to identify the file for other system calls.
- $\blacktriangleright$  CloseHandle(..)
- ReadFile( $\ldots$ ) The read operation is normally blocking.
- $\blacktriangleright$  WriteFile $(.)$
- $\triangleright$  SetFilePointer(..) Seek to an arbitrary location in a file.

Components of a process:

- $\triangleright$  the executable code (also known as program text or text segment)
- $\triangleright$  the data on which the program will execute
- $\triangleright$  status of the process
- $\triangleright$  resources required by the process: e.g. files, shared libraries etc.

The data associated with a process is divided into several segments:

- $\triangleright$  Global and static variables: data segment
- $\triangleright$  Dynamically allocated variables: heap segment
- $\triangleright$  Local variables, function/method arguments and return values: stack segment

# The Linux/UNIX Process model

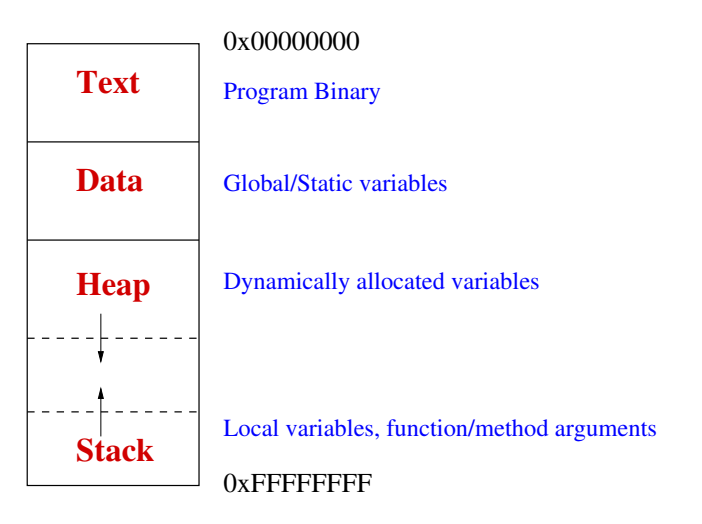

# Memory Quiz (part 1)

Where is Neo? Where is Morpheus? Somewhere in the Matrix. Based on the following code, determine in which segment are the specified variables (on the next slide) allocated.

```
#define BODY_BIT_SIZE 1000000
int A[BODY_BIT_SIZE];
extern void transfer();
void booth(char *xyz)
{
    int i;
    static int neo[BODY_BIT_SIZE]:
    int *morpheus = (int *) malloc(sizeof(int)*BODY_BIT_SIZE);
    for (i=0; i<sub>BDDY_BIT_SIZE; i++)morpheus[i] = neo[i];morpheus[0] = xyz;transfer();
}
int main(int argc, char *argv[])
{
    char *xyz = (char *) malloc(sizeof(char)*BODY_BIT_SIZE);
    print('Hello?\\n'); scanf('%s", xyz)booth(xyz);
}
```
# Memory Quiz (part 2)

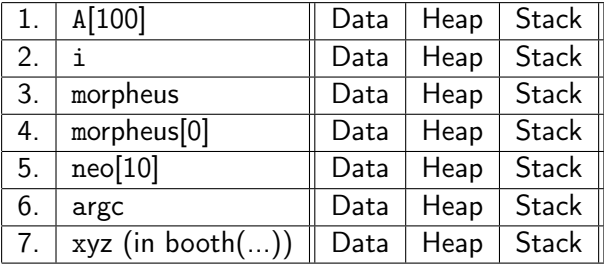

- $\triangleright$  To the user, the system is a collection of processes. Some of them are part of the operating system, some perform other supporting services and some are application processes.
- $\triangleright$  Why not just have a single program that does everything?
- $\blacktriangleright$  How is a process created?
- $\blacktriangleright$  How is the operating system created at bootup? Let's examine the bootup of Linux and Microsoft Windows.

"Booting" the computer.

Main Entry: bootstrap

Function: noun

Date: 1913

- 1 plural: unaided efforts -- often used in the phrase by one's own bootstraps
- 2 : a looped strap sewed at the side or the rear top of a boot to help in pulling it on.

#### The Linux Bootup Process

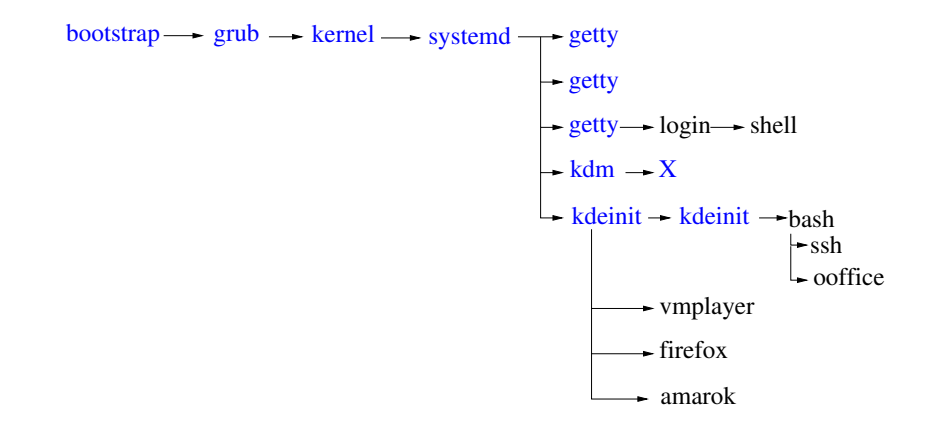

systemd has replaced init process that was used traditionally in Linux/Unix systems

Try the pstree command!

#### Microsoft Windows Bootup Process

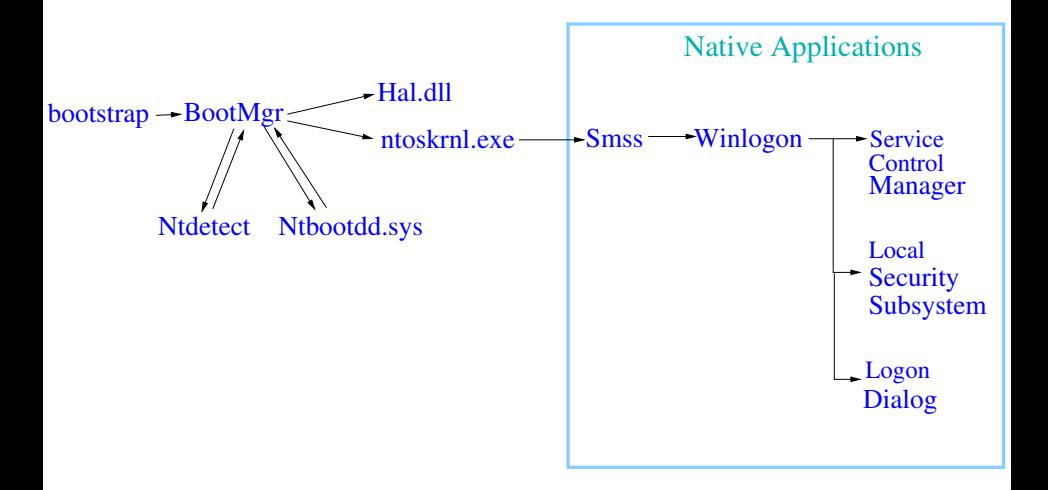

Smss: Session Manager SubSystem

- $\triangleright$  The Unix model (followed by most operating systems) is to create a new process every time to execute a new computation. The system at any time looks like a tree of processes, with one process being the ancestor of all other processes.
- $\triangleright$  What's the advantage of creating a process each time we start a new computation?

# The fork() system call

#include <sys/types.h> #include <unistd.h>

```
pid_t fork(void);
```
- $\triangleright$  The fork() system call creates a child process that is a clone of the parent. The stack, data and heap segments are the same at the moment of creation. The program text is also logically copied (but may be physically shared).
- $\triangleright$  The child process differs from the parent process only in its process id and its parent process id and in the fact that resource utilization is set to zero.
- $\triangleright$  One easy way to communicate between a parent and a child is for the parent to initialize variables and data structures before calling fork() and the child process will inherit the values.
- $\triangleright$  The fork() is called once but it returns twice! (one in the parent process and once in the child process)

*Two roads diverged in a wood, and I– I took the one less traveled by, and I got lost!*

*When you come to a fork in the road, take it! –Yogi Berra*

#### wait and waitpid system calls

 $\triangleright$  Used to wait for a state change in a child process. #include <sys/types.h> #include <sys/wait.h>

```
pid_t wait(int *status);
pid_t waitpid(pid_t pid, int *status, int options);
```
- $\triangleright$  The waitpid() system call suspends the calling process until one of its child terminates or changes states. Using -1 for pid in waitpid() means to wait for any of the child processes. Otherwise,  $pid > 0$  provides the specific process id to wait for.
- $\blacktriangleright$  It is possible to do a non-blocking wait using the WNOHANG option, as shown below where the call will return immediately if no child is done or changed state: waitpid(-1, &status, WNOHANG);
- $\triangleright$  The wait() system call suspends execution of the calling process until one of its children terminates. The call wait (& status) is equivalent to: waitpid(-1, &status, 0);
- $\triangleright$  Check the man page on how to check the status variable to get more information about the child process whose pid was returned by waitpid() or wait() call.

```
/* lab/files-processes/fork-and-wait.c */
#include <stdio.h>
#include <unistd.h>
#include <sys/types.h>
#include <sys/wait.h>
void childs_play(), err_sys(char *msg);
int main(void) {
   pid t pid;
   if ( (pid = fork() \leq 0)
        err_sys("fork error");
    else if (pid == 0) { /* child */
                childs_play(); exit(0);
         }
    /* parent continues concurrently with child */
    printf("Created child with pid %d\n",pid);
    sleep(2);
    printf("Shoo away!\n");
   /* wait for normal termination of child process */
    if (waitpid(pid, NULL, 0) != pid)
            err_sys("waitpid error");
    exit(0);}
void childs_play() {printf("Hey, I need some money! \n\pi");}
void err_sys(char *msg) {
    fprintf(stderr, msg);
   fflush(NULL); /* flush all output streams */
    exit(1): /* exit abnormally */
}
```

```
/* lab/files-processes/fork-hello-world.c */
/* header files ... */
void print_message_function( void *ptr ), err_sys(char *msg);
int main(void)
{
   pid_t pid;
   char *message1 = "Goodbye":
   char *message2 = "World";
   printf("before fork\n");
    if ( (pid = fork()) < 0)
       err_sys("fork error");
    else if (\text{pid} == 0) { /* first child */
               print_message_function(message1);
               sleep(2); exit(0);}
    printf("Created child: pid=%d\n",pid);
    /* parent continues and creates another child */
    if ( (pid = fork()) < 0)
        err_sys("fork error");
    else if (pid == 0) { /* second child */
               print_message_function(message2);
               sleep(2); exit(0);}
    printf("Created child: pid=%d\n",pid); /* parent */
   sleep(2):
   exit(0):}
void print_message_function( void *ptr )
{
     char *message;
    message = (char *) ptr;printf("%s ", message);
}
```

```
/* lab/files-processes/fork-child-grandchild.c */
/* include statements, prototypes, blah blah */
int main(void)
{
  pid_t pid;
  printf("original process, pid = \lambda d \nvert", getpid());
  if ((pid = fork()) < 0)err_sys("fork error");
  else if (pid == 0) { /* child */
    printf("child = %d, parent = %d\n", getpid(), getppid());
     if ( (pid = fork()) < 0)
        err_sys("fork error");
     else if (pid == 0) { /* grandchild */
        printf("grandchild = \lambda d, parent = \lambda d \nvert, getpid(), getppid());
        exit(0);
     }
     /* child waits for the grandchild */
     if (waitpid(pid, NULL, 0) != pid)
        err_sys("waitpid error");
     exit(0): /* the child can now exit */}
  /* original process waits for its child to finish */
  if (waitpid(pid, NULL, 0) != pid)
     err_sys("waitpid error");
  exit(0);
}
```
## Process Hierarchy

- $\triangleright$  We can draw a process family tree to make it easier to understand the flow of control.
- $\triangleright$  For example, see below for the process tree for the last two examples:

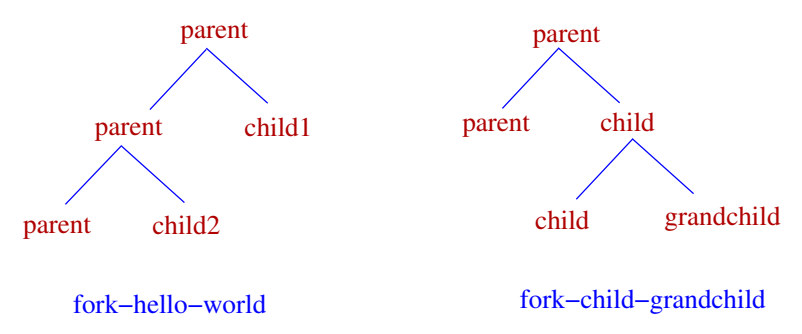

# In-Class Exercises (1)

 $\triangleright$  Fork Exercise 1. How many new processes are created by the following code?

```
fork();
fork();
```
 $\triangleright$  Fork Exercise 2. How many new processes are created by the following code?

```
fork();
fork();
fork();
```
 $\triangleright$  Fork Exercise 3. How many new processes are created by the following code?

```
for (i = 0; i < n; i++)fork();
```
# In-Class Exercises(2)

 $\triangleright$  The Forked Ancestry. Examine the following C program fragment. How many new processes are created by the following code?

```
/* process A */
/* \ldots */if (fork() == 0) {
    if (fork() == 0) {
         if (fork() == 0) {
             if (fork() == 0) {
              /* do something */
             }
         }
    }
 }
/* ... */
 1. 5 new processes
 2. 4 new processes
 3. 16 new processes
 4. 15 new processes
 5. 8 new processes
```
#### Pedal to the metal: fork test

```
/* lab/files-processes/fork-test.c: Try to generate a lot of processes */
/* appropriate header files... */
void err_sys(char *msg);
#define MAXNUM 20000
int main(void) {
   pid_t pid;
   int i;
   for (i=0: i<MAXNUM: i++) {
       if ( (\text{pid} = \text{fork}()) < 0)
           err_sys("fork error");
       else if (pid == 0) { /* ith child */
           sleep(20); exit(EXIT_SUCCESS);
       }
       printf("Created child %d with pid %d\n",i,pid);
   }
   exit(0);}
void err_sys(char *msg) {
   fprintf(stderr, msg);
   if (errno == EAGAIN)
       fprintf(stderr, "\n Cannot create a task structure\n");
   if (errno == ENOMEM)
       fprintf(stderr, "\n Not enough memory\n");
   fflush(NULL); /* flush all output streams */
   exit(EXIT_FAILURE): /* exit abnormally */
```
}

# The exec() system call

#include <unistd.h> int execve(const char \*filename, char \*const argv [], char \*const envp[]);

- $\triangleright$  The execve() executes the program pointed to by the filename parameter. It does not return on success, and the text, data and stack segments of the calling process are overwritten by that of the program loaded. The program invoked inherits the calling process's process id. See the man page for more details.
- $\triangleright$  The execuse() function is called once but it never returns on success! The only reason to return is that it failed to execute the new program.
- $\blacktriangleright$  The following variations are front-ends in the C library. In the first two variations, we only have to specify the name of the executable (without any '/') and the function searches for its location in the same way as the shell using the PATH environment variable. In the last three variations we must specify the full path to the executable.

```
int execlp(const char *file, const char *arg, ...);
int execvp(const char *file, char *const argv[]);
int execl(const char *path, const char *arg, ...);
int execle(const char *path, const char *arg, ..., char *const envp[]);
int execv(const char *path, char *const argv[]);
```
#### How does the shell find an executable?

- $\triangleright$  When we type the name of a program and hit enter in the shell, it searches for that executable in a list of directories specified usually by the PATH environment variable
- $\triangleright$  We can check the value of the PATH variable with the echo command:

```
[amit@onyx ~]$ echo $PATH
/bin:/usr/lib64/ccache:/usr/local/bin:/usr/bin:/home/faculty/amit/bin:.:
```
We get a colon separated list of directories. The search is done in order from the first to the last directory in the list and chooses the first instance of the executable it finds

 $\triangleright$  We can ask the shell which executable it will use with the which command. For example:

```
[amit@onyx ~]$ which gcc
/bin/gcc
```
 $\triangleright$  A program can find the value of the PATH variable with the system call getenv("PATH")

### Example of exec'ing a process

```
/* lab/files-processes/fork-and-exec.c */
#include <stdio.h>
#include <unistd.h>
#include <sys/types.h>
#include <sys/wait.h>
void err_sys(char *msg);
int main(void)
{
    pid_t pid;
    if ( (pid = fork()) < 0)
            err\_sys("fork error");<br>(pid == 0) { /* child */
    else if (pid == 0) {
                    execlp("./print-pid","print-pid",0);
                    err_sys("exec failed");
                    ext(1):
         }
    printf("Created child with pid %d\n",pid);
    /* parent continues concurrently with child */
    /* wait for normal termination of child process */
    if (waitpid(pid, NULL, 0) != pid)
                err_sys("waitpid error");
    exit(0);
}
void err_sys(char *msg) {
        fprintf(stderr, msg);
        fflush(NULL); /* flush all output streams */
        exit(1); /* exit abnormally */
}
```

```
/* The exec'ed program */
#include <unistd.h>
#include <stdio.h>
int main() {
        printf("after exec pid=%d\n",getpid());
        exit(0);}
```
# A simple shell

}

```
/* lab/files-processes/simple-shell.c, need error.c and ourhdr.h to compile */
#include <sys/types.h>
#include <sys/wait.h>
#include "ourhdr.h"
int main(void) {
    char buf [MAXLINE]:
    pid_t pid;
    int status;
    printf("%"); /* print prompt (printf requires \frac{1}{2}" to print \frac{1}{2}) */
    while (fgets(buf, MAXLINE, stdin) != NULL) {
        buf[strlen(buf) - 1] = 0; /* replace newline with null */if ( (\text{pid} = \text{fork}()) < 0)
            err_sys("fork error");
        else if (pid == 0) { /* child */
            execlp(buf, but, (char *) 0);err_ret("couldn't execute: %s", buf);
            exit(127);
        }
        /* parent */
        if ( (pid = waiting(pid, kstatus, 0)) < 0)
            err_sys("waitpid error");
        print(f("% "}
    exit(0);
```
#### In-Class exercise

 $\triangleright$  Drones and Drones. Read the code below and choose the statement below that correctly describes what the code is doing.

```
int main(int argc, char **argv)
{
    pid_t pids[4], pid;
    int i, status;
    for (i=0; i<4; i++) {
        if ((pid = fork()) == 0) {
            execlp("xlogo", "xlogo", (char *) 0);
        } else if (pid > 0) {
            pids[i] = pid;} else {
            /* print appropriate error message */
        }
    }
    waitpid(-1, &status, 0);
    exit(0);
}
```
- 1. Starts four copies of the program xlogo and waits for all them to finish
- 2. Starts four copies of the program xlogo and waits for any one of them to finish
- 3. Starts four copies of the program xlogo and waits for the last one to finish
- 4. Starts four copies of the program xlogo and waits for the first one to finish
- 5. Gangnam-style xlogo dance!

Linux/Unix signals are a type of event. Signals are asynchronous in nature and are used to inform processes of certain events happening.

Examples:

- I User pressing the interrupt key (usually  $Ct1-c$  or Delete key). Generates the SIGINT signal.
- I User pressing the stop key (usually  $Ct1-z$ ). Generates the SIGTSTP signal, which stops (suspends) the process.
- $\triangleright$  The signal SIGCONT can restart a process if it is stopped.
- $\triangleright$  Signals are available for alarm (SIGALRM), for hardware exceptions, for when child processes terminate or stop and many other events.
- ▶ Special signals for killing (SIGKILL) or stopping (SIGSTOP) a process. These cannot be ignored by a process.

#### POSIX signals list

Read man signal and man 7 signal for more information.

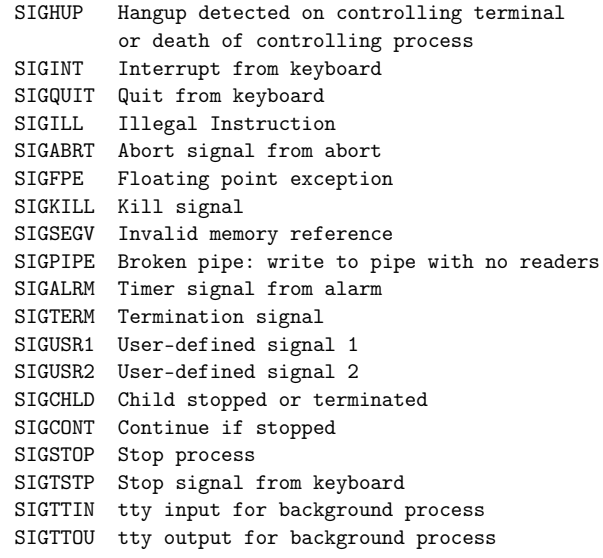

#### Other Unix signals (not part of POSIX standard)

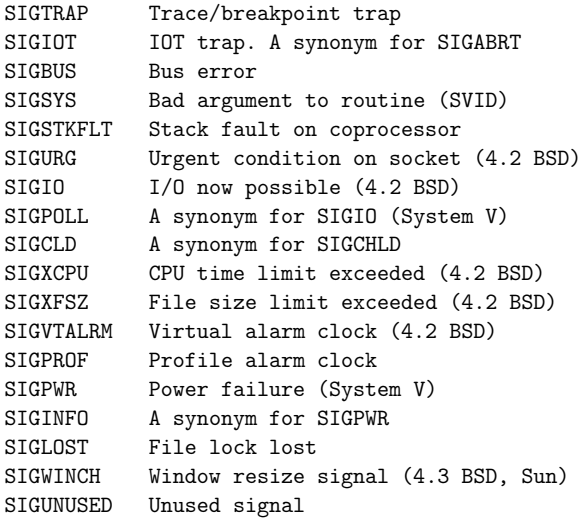

# Signals (contd.)

 $\triangleright$  For each signal there are three possible actions: default, ignore, or catch. The system call signal() attempts to set what happens when a signal is received. The prototype for the system call is:

void (\*signal(int signum, void (\*handler)(int)))(int);

 $\triangleright$  The above prototype can be made easier to read with a typedef as shown below.

> typedef void sighandler\_t(int); sighandler\_t \*signal(int, sighandler\_t \*);

 $\triangleright$  The header file  $\leq$  signal.h  $\geq$  defines two special dummy functions SIG\_DFL and SIG\_IGN for use as signal catching actions. For example: signal(SIGALRM, SIG\_IGN);

# To kill or to really kill?

 $\triangleright$  The system call kill() is used to send a specified signal to a specified process. For example:

kill(getpid(), SIGSTOP); kill(getpid(), SIGKILL); kill(pid, SIGCONT);

- $\triangleright$  Special signals for killing (SIGKILL) or stopping (SIGSTOP) a process. These cannot be ignored by a process.
- Inux has a command named kill that invokes the kill() system call.

kill -s signal pid kill -l --> list all signals  $k$ ill  $-9$   $-$ > send SIGKILL

 $\triangleright$  To kill a process use kill -1 (SIGHUP) or kill -15 (SIGTERM) first to give the process a chance to clean up before being killed (as those signals can be caught). If that doesn't work, then use kill -9 to send SIGKILL signal that cannot be caught or ignored. In some circumstances, however, even SIGKILL doesn't work....

 $kii - 9$ 

Because I could not stop for Death, He kindly stopped for me; The carriage held but just ourselves And Immortality.

...

#### A bigger example of systems programming

```
/* lab/files-processes/timeout.c: set time limit on a process.
   Usage: timeout [-10] command
*/
#include <stdio.h>
#include <signal.h>
#include <sys/wait.h>
int pid; /* child process id */
char *progname;
static void onalarm(int signo);
int main(int argc, char *argv[])
{
    void error(char *msg, char *arg);
    int sec=10, status;
    programe = argv[0];if (\text{argc} > 1 \& \text{argv}[1][0] == \text{'}-') {
        sec = atoi(kargv[1][1]); argc--; argv++;}
    if (argc \leq 2) {
        error("Usage: %s [-10] command", progname);
    }
```
continued on next slide...

```
/* main function continued */
  if ((pid=fork()) == 0) {
      execvp(argv[1], &argv[1]);
      error("couldn't start %s", argv[1]);
  }
  signal(SIGALRM, onalarm);
  alarm(sec);
  if ((wait(kstatus) == -1) || WIFSIGNALED(status))error("%s killed", argv[1]);
  exit(WEXITSTATUS(status));
}
/* kill child process when alarm arrives */
static void onalarm(int signo)
{
    kill(pid, SIGKILL);
}
void error(char *msg, char *arg)
{
    fprintf(stderr, msg, arg);
    fprintf(stderr,"\n");
    exit(1);}
```
### In-Class exercise

 $\blacktriangleright$  Autosave? Consider the following C program sketch. Choose the right answer that explains what the code does.

```
int main() {
    /* \ldots */signal(SIGALRM, savestate);
    alarm(10);
    /* \ldots */for (;;) {
        /* do something */
    }
\mathbf{r}void savestate(int signo) {
    /* save the state to disk */
}
```
- 1. Saves the state of the program to disk every 10 seconds
- 2. Exits after saving the state of the program once to the disk after 10 seconds
- 3. Keeps running after saving the state of the program once to the disk after 10 seconds
- 4. Exits after saving the state of the program twice to the disk after 10 seconds
- 5. Never saves the state of the program to the disk

#### Pipes

- $\triangleright$  A pipe allows communication between two processes that have a common ancestor.
- $\triangleright$  A pipe is a half-duplex (data flows in only one direction) FIFO buffer with an API similar to file I/O.

#include <unistd h>

```
int pipe(int filedes[2]);
```

```
// returns filedes[0] for reading, filedes[1] for writing.
```
- $\triangleright$  Reading from a pipe whose write end has been closed causes an End Of File to be returned. Writing to a pipe whose read end has been closed causes the signal SIGPIPE to be generated. The write returns with errno set to EPIPE.
- ▶ The size of pipe is limited to PIPE\_BUF. A write of PIPE\_BUF or less will not interleave with the writes from other processes. The constant PIPE BUF is defined in the file /usr/include/linux/limits.h

#### The Power Of Pipelines

 $\triangleright$  Tokenize into words of letters and apostrophe and print one token per line. The second tr command converts each token into lowercase characters.

```
cat Complete-Shakespeare.txt | tr -cs "[A-Z][a-z][']" "[\n*]"
                             | tr A-Z a-z
```
 $\triangleright$  Find the 10 most frequent words in a given text file (and their respective counts).

```
cat Complete-Shakespeare.txt | tr -cs "[A-Z][a-z][']" "[\n*]"
  | tr A-Z a-z | sort | uniq -c | sort -rn | sed 10q
```
#### Hello World with a Pipe

```
/* lab/pipes-fifos/hello-pipe.c */
/* appropriate header files */
int main(void)
{
   int n, fd[2];
   pid_t pid;
   char line[MAXLINE];
   if (pipe(fd) < 0)err_sys("pipe error");
   if ((pid = fork()) < 0)err_sys("fork error");
   else if (pid > 0) { /* parent */
       close(fd[0]); /* close read end of pipe */
       write(fd[1], "hello world\n", 12);
   } else { /* child */
       close(fd[1]); /* close write end of pipe */
       n = read(fd[0], line, MAXLINE):printf("child read %d characters from the parent in the pipe: %s", n, line);
   }
   exit(EXIT_SUCCESS);
}
```
 $\triangleright$  The parent process creates two pipes and then forks a child process (that inherit the pipes). Once the processes set the direction of the pipes, they use it to actually communicate with each other!

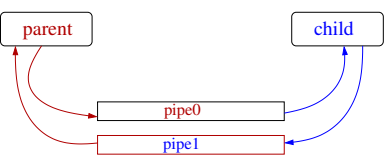

See the code in the file  $lab/pipes-fifos/pipe-talk.c$ 

## In-Class Exercise

 $\triangleright$  Based on the following setup of a pipe between a parent and child, which of the following statement is correct.

```
int main() {
   /* \dots */int fd[2];
    pipe(fd);
    if (fork() == 0) { /* child */
        close(fd[1]);
        /* use pipe to communicate */
    } else { /* parent */
        close(fd[0]);
        /* use pipe to communicate */
    }
}
```
1. The parent can read what the child writes in the pipe but not vice versa 2. The child can read what the parent writes in the pipe but not vice versa 3. The parent and child can both read and write to the pipe 4. Neither the parent nor the child can read or write to the pipe 5. Wow...I have no clue. But pipes are cool! :-)

# Named Pipes (FIFOs)

 $\triangleright$  Named Pipes (FIFOs) allow arbitrary processes to communicate. #include <sys/types.h> #include <sys/stat.h>

int mkfifo ( const char \*pathname, mode\_t mode );

#### mkfifo pathname

- If we write to a FIFO that no process has open for reading, the signal SIGPIPE is generated. When the last writer for a FIFO closes the FIFO, an end of file is generated for the reader of the FIFO.
- $\blacktriangleright$  The reads/writes can be made blocking or non-blocking.
- If we have multiple writers for a FIFO, atomicity is guaranteed only for writes of size no more than PIPE BUF.

## Uses of FIFOs

 $\triangleright$  Can be used by shell commands to pass data from one shell pipeline to another, without creating intermediate temporary files.

```
mkfifo fifo1
prog3 < fifo1 &
prog1 < infile | tee fifo1 | prog2
Another example of a nonlinear pipeline:
wc < fifol kcat /usr/share/dict/words | tee fifo1 | wc -l
```
- $\blacktriangleright$  Look at the following simple example using one fifo: lab/pipes-fifos/hello-fifo.c
- $\blacktriangleright$  Look at the following example for a two-way communication using two fifos: lab/pipes-fifos/fifo-talk.c

# Client Server Communication Using FIFOs

- $\triangleright$  The server creates a FIFO using a pathname known to the clients. Clients write requests into this FIFO.
- $\triangleright$  The requests must be *atomic* and of size less than PIPE\_BUF, which is defined in limits. h standard header file
- $\triangleright$  The server replies by writing to a client-specific FIFO. For example, the client specific FIFO could be /tmp/serv1.xxxxx where xxxxx is the process id of the client.

See [wikipedia](http://en.wikipedia.org/wiki/Client%E2%80%93server_model) for more information on the client-server model.

- $\triangleright$  Shows a simple server that listens on a fifo to any client that connects to it and chats with the client.
- ▶ Server code: lab/pipes-fifos/fifo-server.c
- $\triangleright$  Client code: lab/pipes-fifos/fifo-client.c

# System Calls Introduced

- $\blacktriangleright$  exit()
- pen(),  $\text{creat}()$ ,  $\text{close}()$ ,  $\text{read}()$ ,  $\text{write}()$
- $\blacktriangleright$  fork()
- $\blacktriangleright$  wait(), waitpid()
- $\blacktriangleright$  execvp(), execlp()
- $\blacktriangleright$  alarm()
- $\blacktriangleright$  signal()
- $\blacktriangleright$  getpid(), getppid()
- $\blacktriangleright$  sleep(), kill()
- pipe(), mkfifo()

#### Exercises

- 1. Passing data to your progeny? Write a program that creates and fills some data structure (like an array). Then it forks a child process. Check if the child process inherits the initialized data structure. What about opening a file in the child process that was opened in the parent process before the fork?
- 2. Walkie-Talkie. Write a program that uses two pipes to allow two-way communication between a parent and child process. May be they can finally have a real conversation....
- 3. Chit Chat. Write a server program that creates two named pipes (FIFOs) and then waits for a client program to write a request to one of the named pipes. Then it uses the other named pipe to reply to the client. Since we are using named pipes, you will be able to run these two programs in two separate windows and watch
- 4. Multi-process Chat Server. This generalizes the solution from the last problem. Write a multi-process server that can chat with multiple clients simultaneously by forking multiple copies of itself. Also develop a client program to test the server. This will use named pipes for the communication.

## MS Windows API for Processes

- $\blacktriangleright$  In MS Windows, the system call interface is not documented. Instead the MS Windows API is documented, which helps with portability across multiple versions of the MS Windows operating systems.
- $\triangleright$  Using the MS Windows API requires us to include #include <windows.h> header file.
- $\triangleright$  Creating a process gives a *handle* that is used to refer to the actual object that represents a process (or a thread). Most system calls use handles.
- $\triangleright$  CloseHandle(...). Frees the space used by the handle.
- $\triangleright$  Get detailed information from htt[p://msdn.microsoft.com/library/](http://msdn.microsoft.com/library/)

## Calls in Linux versus Windows API

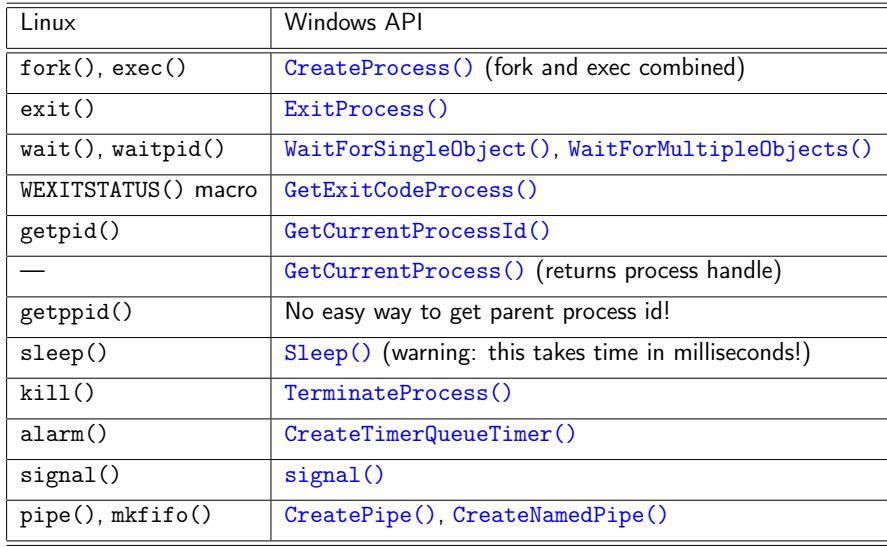

```
BOOL WINAPI CreateProcess (
  LPCTSTR IpApplicationName,
  LPTSTR lpCommandLine ,
  LPSECURITY ATTRIBUTES lp P rocess Attributes,
  LPSECURITY ATTRIBUTES lp Thread Attributes,
  BOOL bInheritHandles,
  DWORD dw Creation Flags,
  LPVOID IpEnvironment,
  LPCTSTR lp Current Directory,
  LPSTARTUPINFO lpStartupInfo,
  LPPROCESS INFORMATION lp P rocess Information
) ;
```
#### Processes Related Calls in MS Windows API

Wait For Single Object (hProcess, INFINITE);

```
CloseHandle (pi. hProcess);
```

```
DWORD WINAPI Get Current ProcessId (void);
HANDLE WINAPI Get Current Process (void);
```

```
VOID WINAPI ExitProcess (
  UINT uExitCode
) ;
```

```
BOOL WINAPI TerminateProcess (
  HANDLE hProcess,
  UINT uFxitCode
) ;
```

```
BOOL WINAPI Get Exit Code Process (
  HANDLE hProcess,
  LPDWORD lp Exit Code
) ;
```

```
typedef struct PROCESS INFORMATION {
 HANDLE hProcess;
 HANDLE hThread;
 DWORD dwProcessId;
 DWORD dwThreadId:
} PROCESS_INFORMATION, ∗LPPROCESS_INFORMATION;
```

```
typedef struct SECURITY ATTRIBUTES {
 DWORD nLength;
 LPVOID IpSecurity Descriptor;
 BOOL bInherit Handle;
} SECURITY_ATTRIBUTES, ∗LPSECURITY_ATTRIBUTES ;
```
# Pipes in Windows API

In the MS Windows API, pipes are created with the call CreatePipe. The pipe is used using system calls for reading/writing files.

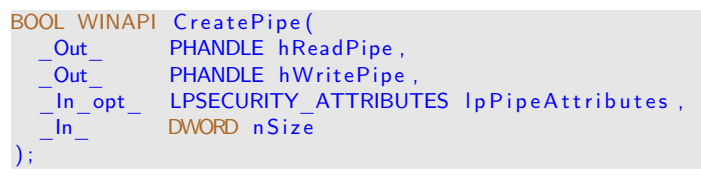

 $\triangleright$  See CreateNamedPipe for creating named pipes. However named pipes in the MS Windows API are different than named pipes under Linux. See MSDN documentation for more details.

## Checking Errors in System Calls

- $\triangleright$  DWORD GetLastErrorCode(void). Retrieves the calling thread's last-error code value. The last-error code is maintained on a per-thread basis. Multiple threads do not overwrite each other's last-error code. This function should be called right after a system call returns an error (usually we know that from a negative return value from the system call).
- $\blacktriangleright$  To obtain an error string for system error codes, use the FormatMessage function.

```
DWORD FormatMessage (
  DWORD dwFlags ,
  LPCVOID IpSource,
  DWORD dwMessageId,
  DWORD dwLanguageId ,
  LPTSTR IpBuffer,
  DWORD nSize,
  va list* Arguments
) ;
```
#### Sample Error Code

```
void ErrSys(char *szMsg)
{
    LPVOID lpMsgBuf;
    // Try to format the error message from the last failed call
    // (returns # of TCHARS in message -- 0 if failed)
    if (FormatMessage(
        FORMAT_MESSAGE_ALLOCATE_BUFFER | // source and processing options
        FORMAT_MESSAGE_FROM_SYSTEM |
        FORMAT_MESSAGE_IGNORE_INSERTS,
        NULL,<br>GetLastError(). \frac{1}{\sqrt{2}} message source
                                          1/ message identifier
        MAKELANGID(LANG_NEUTRAL, SUBLANG_DEFAULT), // language (Default)<br>(LPTSTR) &lpMsgBuf. // message buffer
        (LPTSTR) &lpMsgBuf,
        0, // maximum size of message buffer
              // (ignored with FORMAT_MESSAGE_ALLOCATE_BUFFER set)
        NULL // array of message inserts
    ))
    {
      // Display the formatted string with the user supplied string at front.
      fprintf(stderr, "%s: %s\n", szMsg, (LPSTR)lpMsgBuf);
      LocalFree(lpMsgBuf); // Free the buffer.
    } else {
        fprintf(stderr, "%s: Could not get the error message!\n", szMsg);
    }
    fflush(NULL); /* flush all output streams */
    ExitProcess(1); /* exit abnormally */
}
```
# Using MS Visual Studio (1)

- $\triangleright$  Visual Studio is available via the Dream Spark program from the college.
- Start up Visual Studio. Choose New Project  $\rightarrow$  Visual C++  $\rightarrow$  Win32  $\rightarrow$  Win32 Console Project.
- In the Wizard window, choose Application Settings  $\rightarrow$  Empty Project  $\rightarrow$  Finish.
- $\triangleright$  Right click on the project in the right pane (Solution Explorer) and then choose  $Add \rightarrow Add$  Existing Item.... Note that this doesn't copy the file into the Visual Studio project folder.
- $\triangleright$  To copy the file, right click on the project name in the Solution Explorer and choose the Open Folder in File Explorer. Then copy files into the project folder under the solution folder. Back in Visual Studio, select *Project*  $\rightarrow$  *Show All Files*. Then go to the Solution Explorer pane, right click on the file(s) you have added and choose Include File in Project option.

# Using MS Visual Studio (2)

- $\blacktriangleright$  Also note that, Visual Studio uses Unicode by default. For now, we will simply turn this off. Press  $ALT+F7$  to open the project properties, and navigate to *Configuration Properties*  $\rightarrow$  General. Switch Character Set to Multi-Byte Character Setting from the drop-down menu. The examples provided will not work unless you choose the multi-byte setting!
- If you have several small programs in one folder, we can create a single solution with multiple projects in it to keep it more organized. After creating an empty solution, simply add new projects to it by right-clicking on the solution name in the Solution Explorer pane.
- $\triangleright$  Note that with multiple projects in one solution, we have to choose which one is the startup project. Right-click on the project name in the Solution Explorer and choose the option Set as Startup Project.
- $\triangleright$  Tip. If you want to know definition of MS Windows API typedefs, right-click on the type (e.g. LPVOID) and select "go to definition" from the drop down menu.
- $\triangleright$  Tip. Ctrl-Space does code completion (just like in Eclipse)
- $\blacktriangleright$  lab/ms-windows/files-processes/fork-and-wait.c
- $\blacktriangleright$  lab/ms-windows/files-processes/fork-and-exec.c
- ▶ lab/ms-windows/files-processes/fork-hello-world.c
- $\blacktriangleright$  lab/ms-windows/files-processes/fork-test.c
- ▶ lab/ms-windows/files-processes/shell1.c
- ▶ lab/ms-windows/files-processes/alarm-test.c
- ▶ lab/ms-windows/files-processes/timeout.c
- $\triangleright$  and others in the ms-windows/files-processes examples folder....

## Microsoft PowerShell

Powershell is a shell, for Microsoft platforms, with a command-line and a built-in scripting language.

- $\triangleright$  Aliases are built-in for common commands used in bash with Unix/Linux/Mac OSX systems. For example, TAB is used for command completion and aliases exist for ls, cp, man, date etc.
- $\triangleright$  Pipes are also supported but they pass objects instead of unstructured text streams.
- $\triangleright$  Includes a dynamically typed scripting language with .NET integration. Here is a simple example of a loop:

```
while ($true) {.\fork-hello-world; echo ""}
```
 $\triangleright$  The following shows how to time a command or script in powershell:

```
Measure-Command {sleep 2}
```
 $\triangleright$  Powershell script files are text files with a .ps1 extension. By default, you cannot run scripts unless they are signed. To enable it, use the following command:

#### Set-ExecutionPolicy RemoteSigned

Use the command Get-Help About Signing to learn more about signing.

#### Exercises

- 1. Setup Visual Studio and play with the examples from the class repository to familiarize yourself with the environment.
- 2. Waiting for Godot! Write a program that creates as many processes as the number of CPUs on your system (using the CreateProcess call). Have each created process prints its process id and then sleep for five seconds before exiting. The number of CPUs can be determined via the following MS Windows API call: GetSystemInfo(...)
- 3. Processes in Java. Browse the Java class java.lang.Runtime to see how we can create and manage processes in Java. Is the model of managing processes in Java more similar to Linux or to MS Windows? Why?